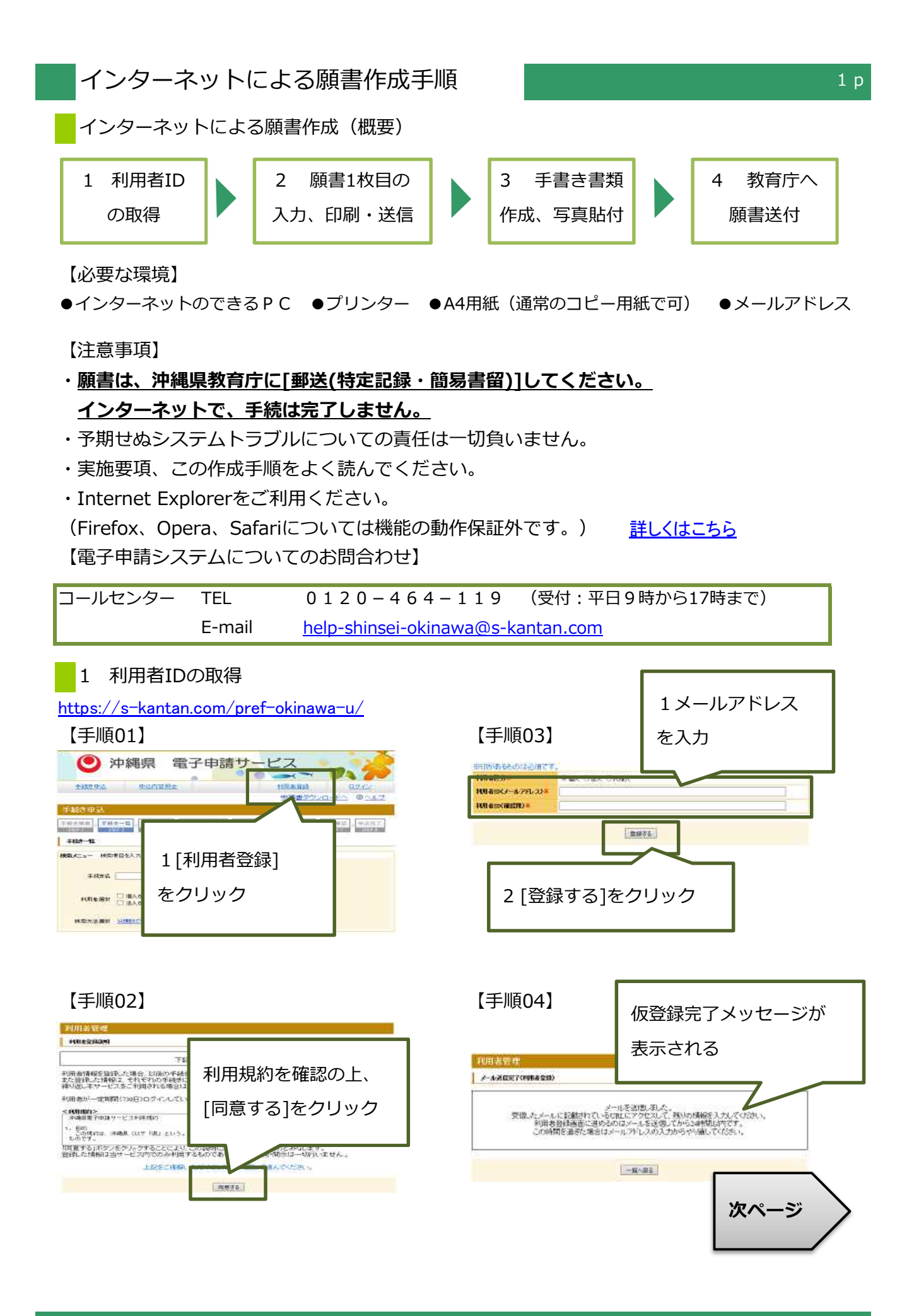

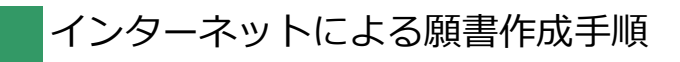

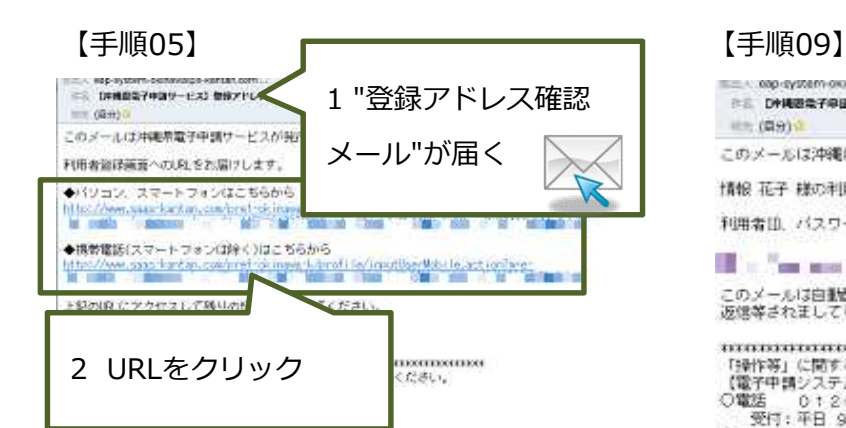

### 【手順06】

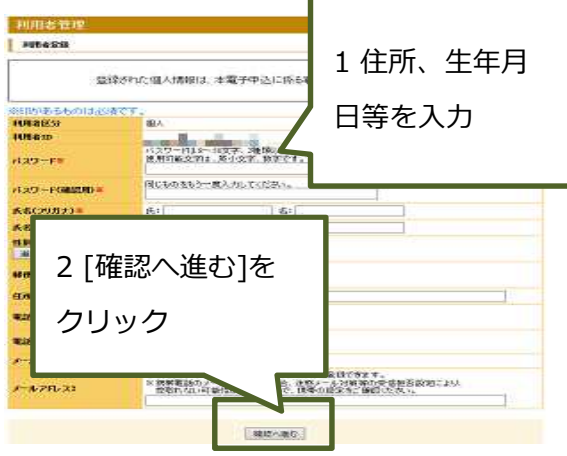

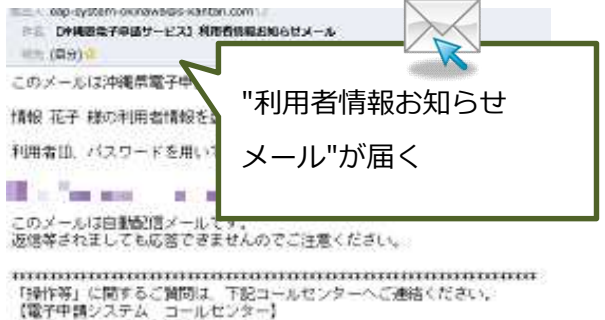

【電子中語ンステム コールセンター)<br>○電送 - 0:20-464-119<br>愛行:平日 9:00~17:00 (12/29-1/3を除く)<br>○FAX - 06-646-5-3268<br>○メール - Male shopper-skinemelle-kantan.com<br>受付:24時間06日

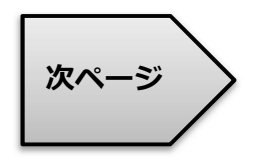

### 【手順07】

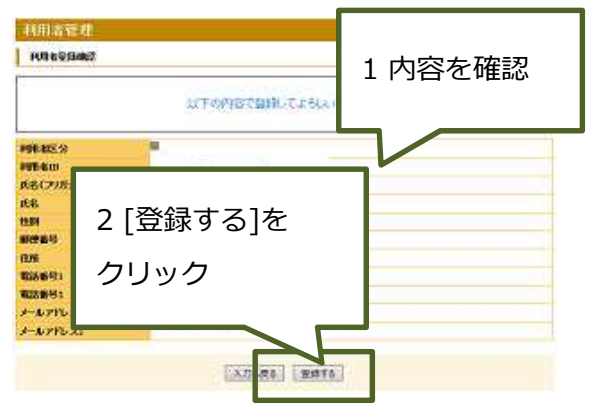

# 【手順08】

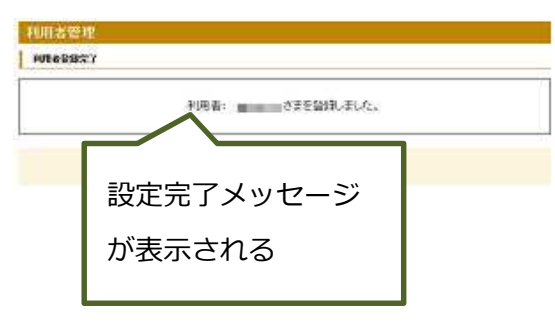

コールセンター 0120-464-119(平日9:00-17:00) help-shinsei-okinawa@s-kantan.com

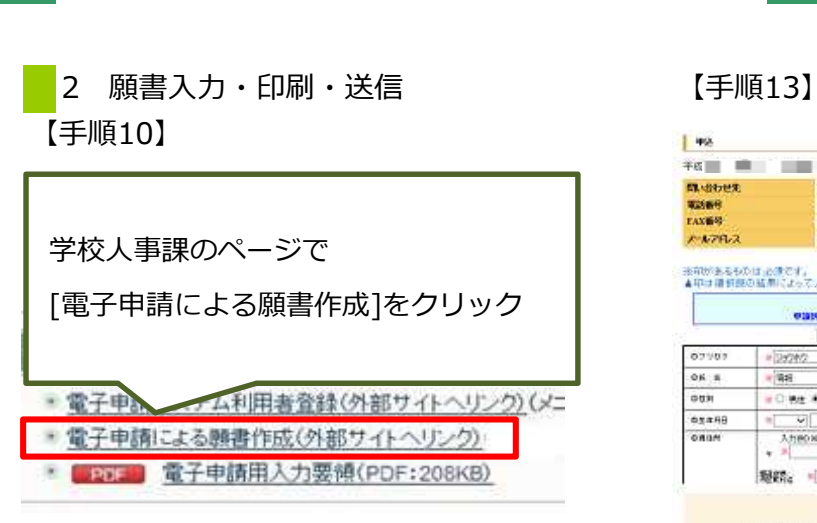

### 【手順11】

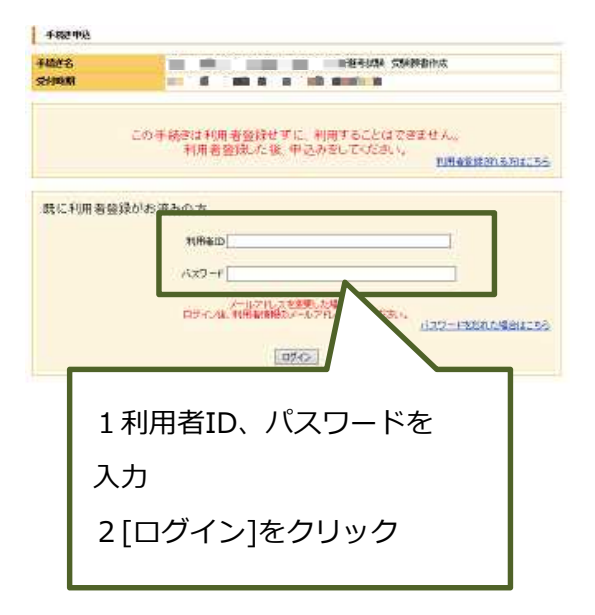

# 【手順12】

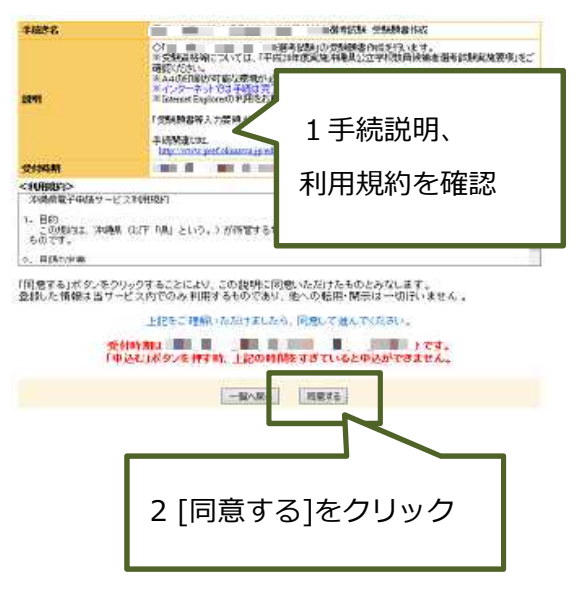

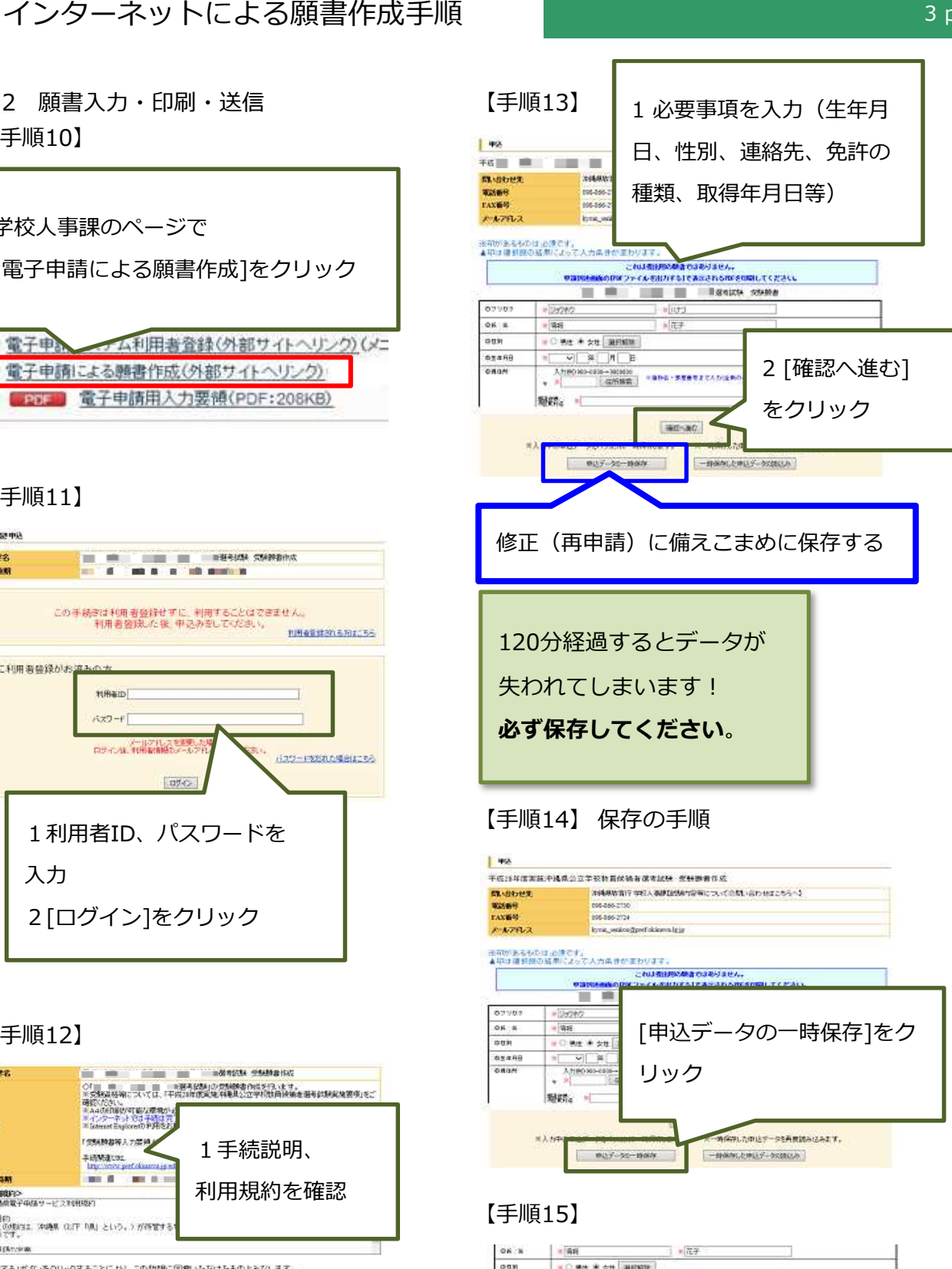

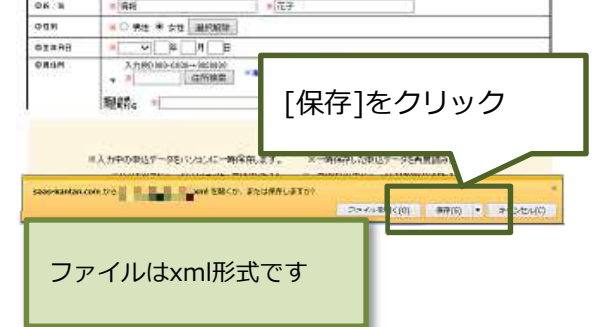

コールセンター 0120-464-119(平日9:00-17:00) help-shinsei-okinawa@s-kantan.com

 $3<sub>p</sub>$ 

# 【手順16】 保存したファイルから再開 【手順18】

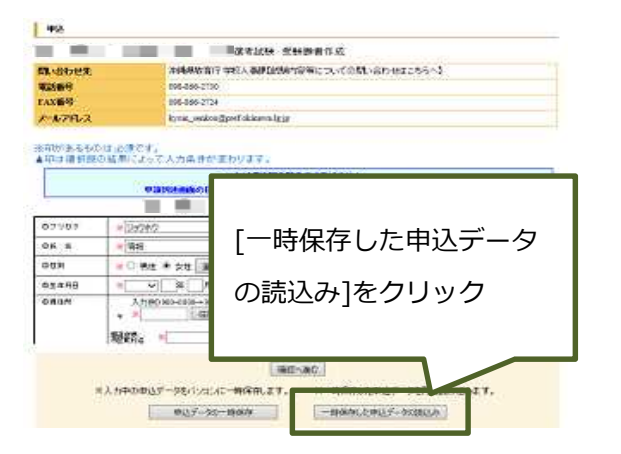

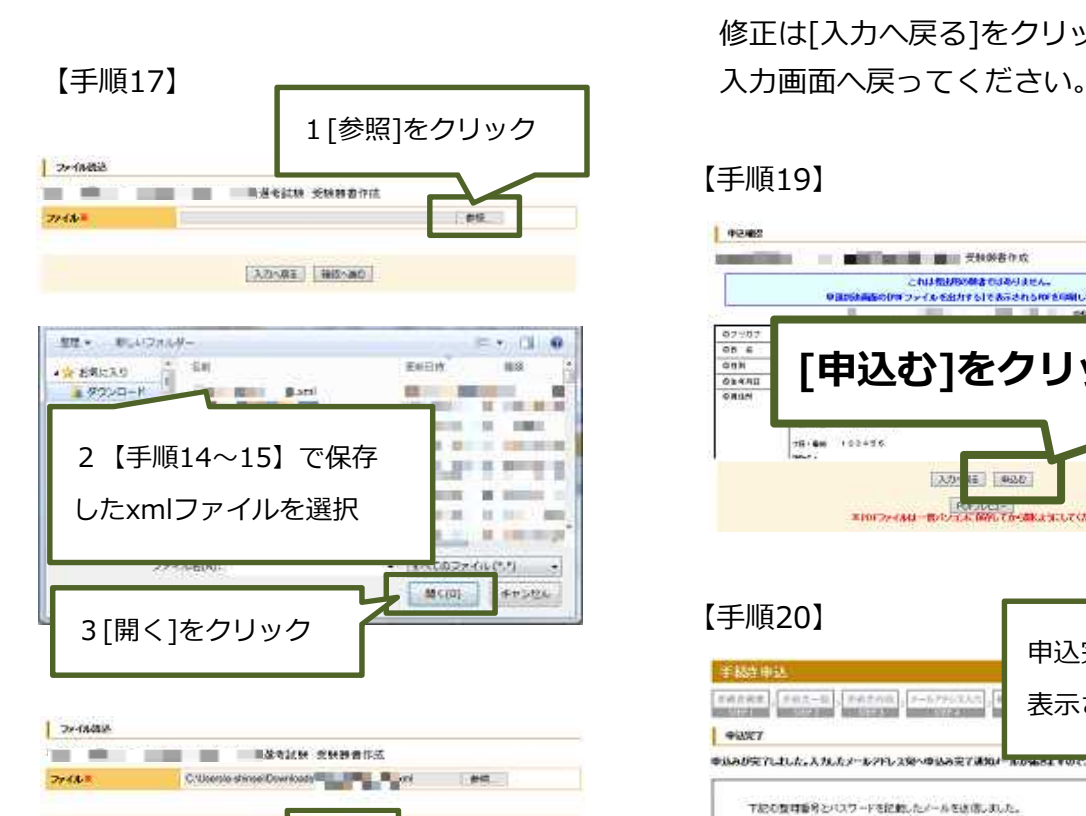

4[確認へ進む]をクリック

Eknow (E) Billion

5[読込む]をクリック

**The State of the Concession Concession** 

→[入力へ戻る]をクリック

**DWARN N& MOON** 

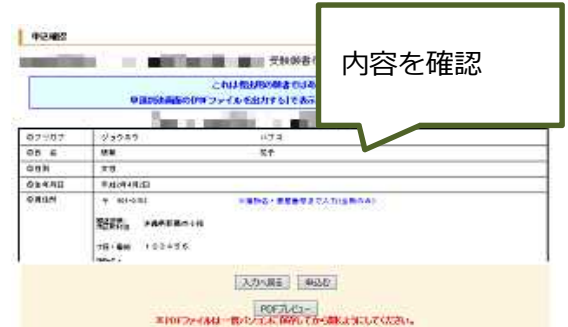

**誤りが無いか確認してください! 生年月日、住所等を必ず確認して下さい!** 例年、誤記・もれのある願書があります。 修正は[入力へ戻る]をクリックして

#### 【手順19】

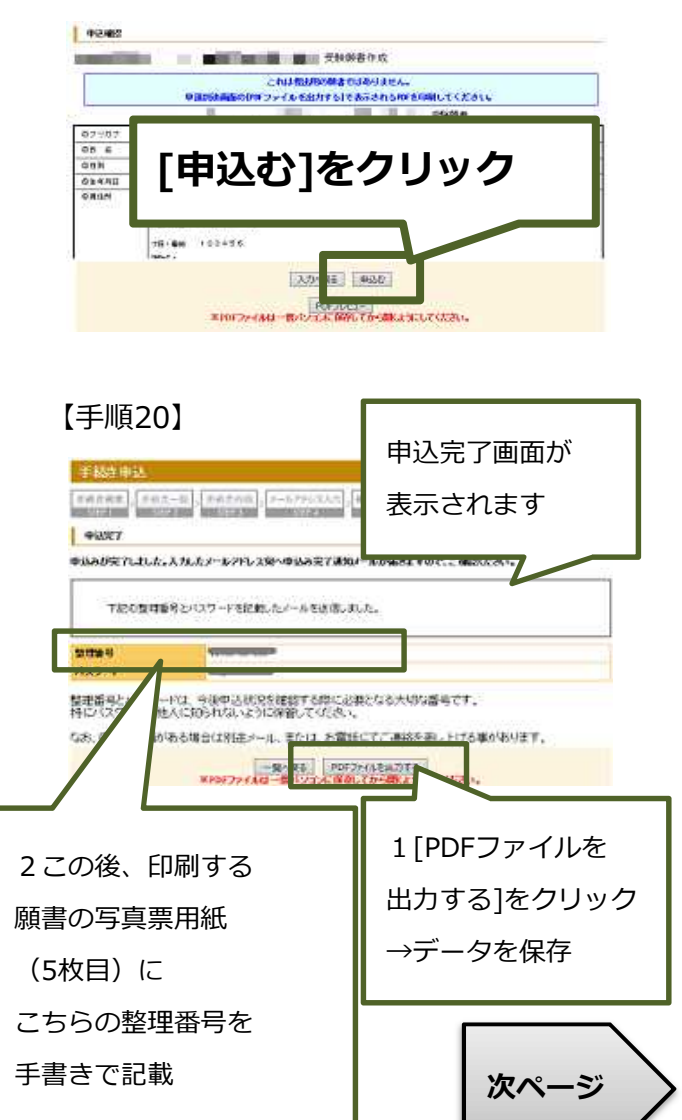

**Defailed** 

 $220$ 

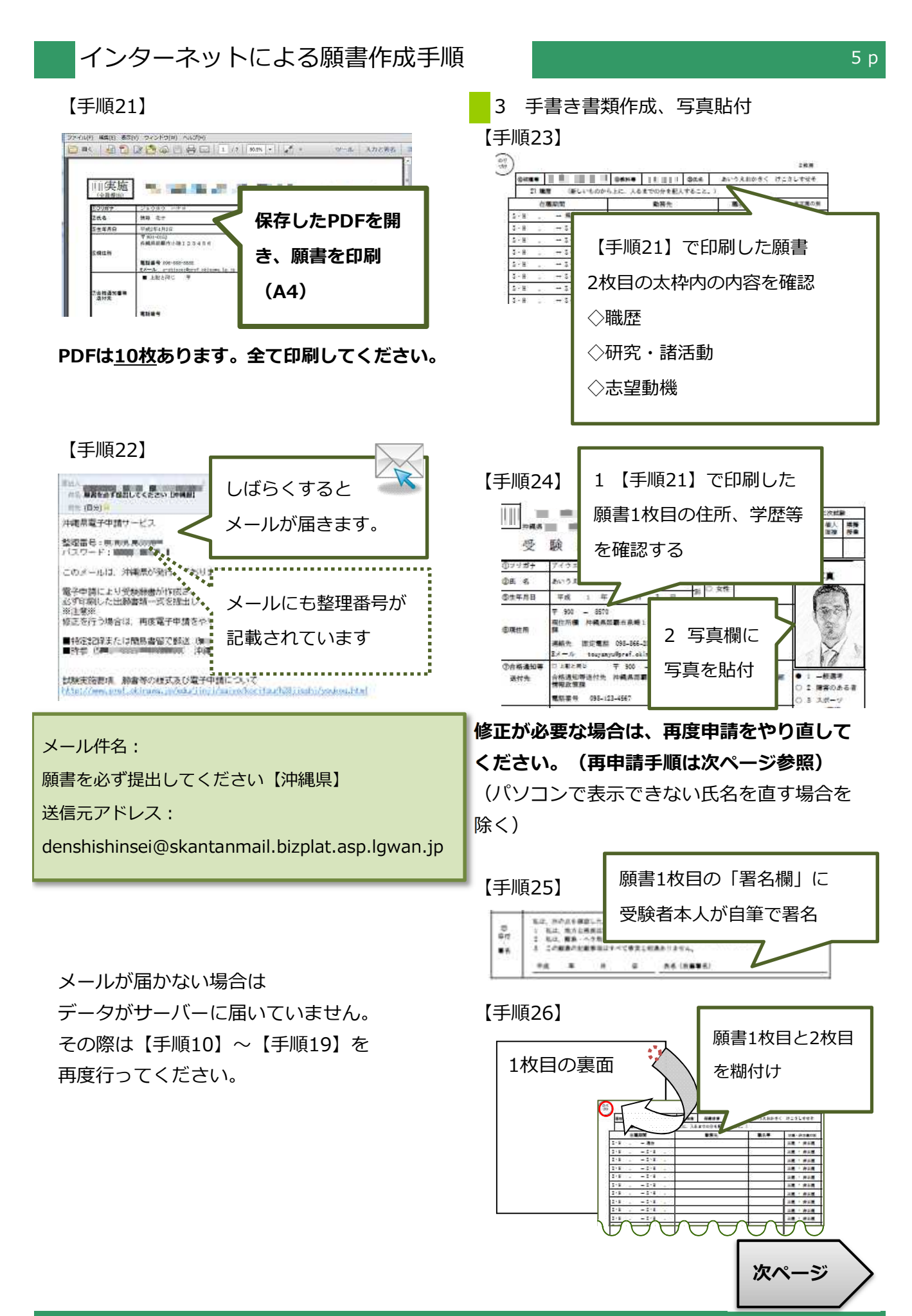

コールセンター 0120-464-119(平日9:00-17:00) help-shinsei-okinawa@s-kantan.com

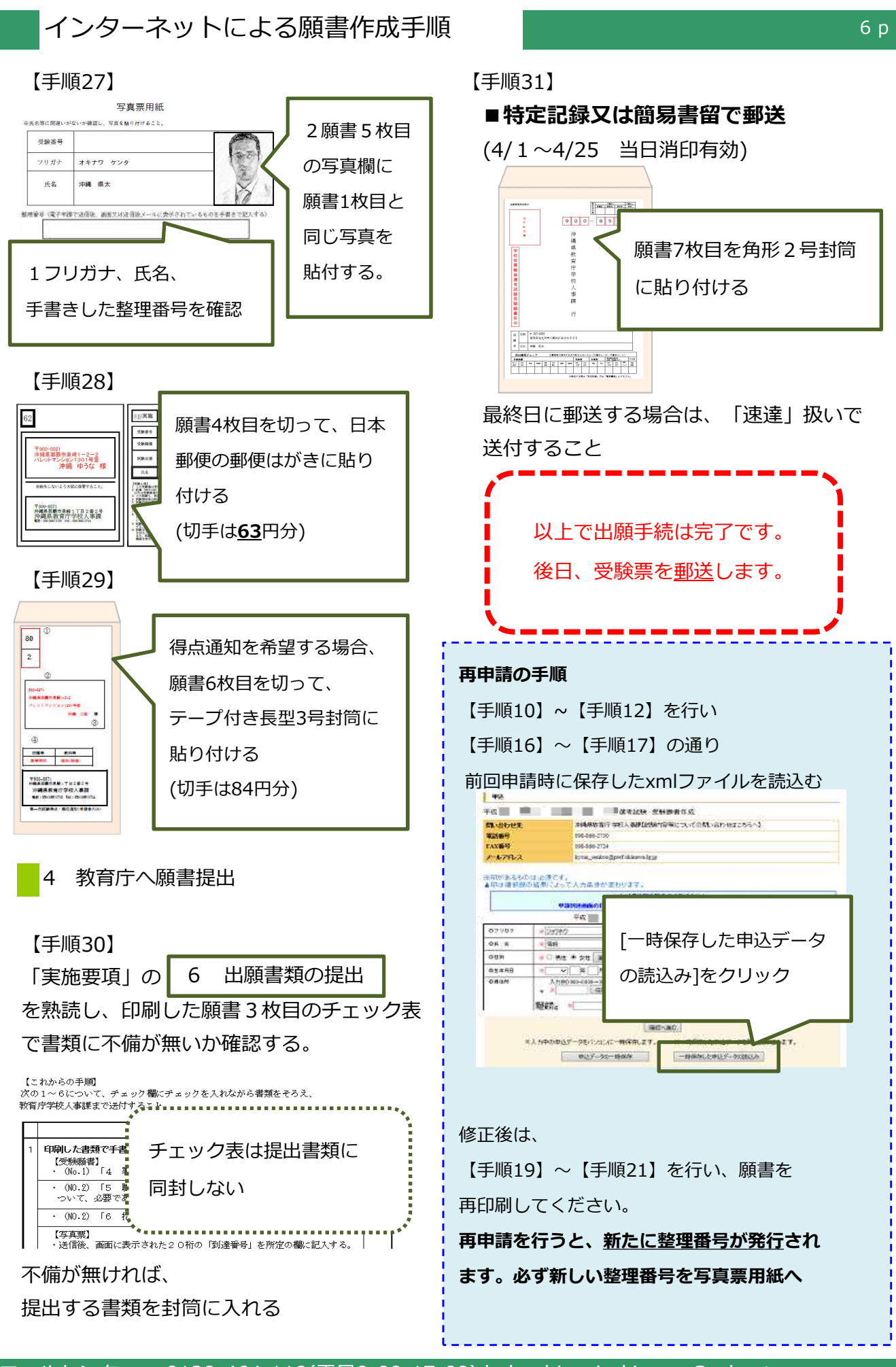

コールセンター 0120-464-119(平日9:00-17:00) help-shinsei-okinawa@s-kantan.com